# **Modes d'affichage de l'interface utilisateur dans LibreOffice**

*Les illustrations ci-dessous concerne Writer. Elles peuvent également être appliquées dans Calc et Impress.*

#### **L'interface utilisateur peut être configurée de différentes manières via le menu** *Affichage > Interface Utilisateur*

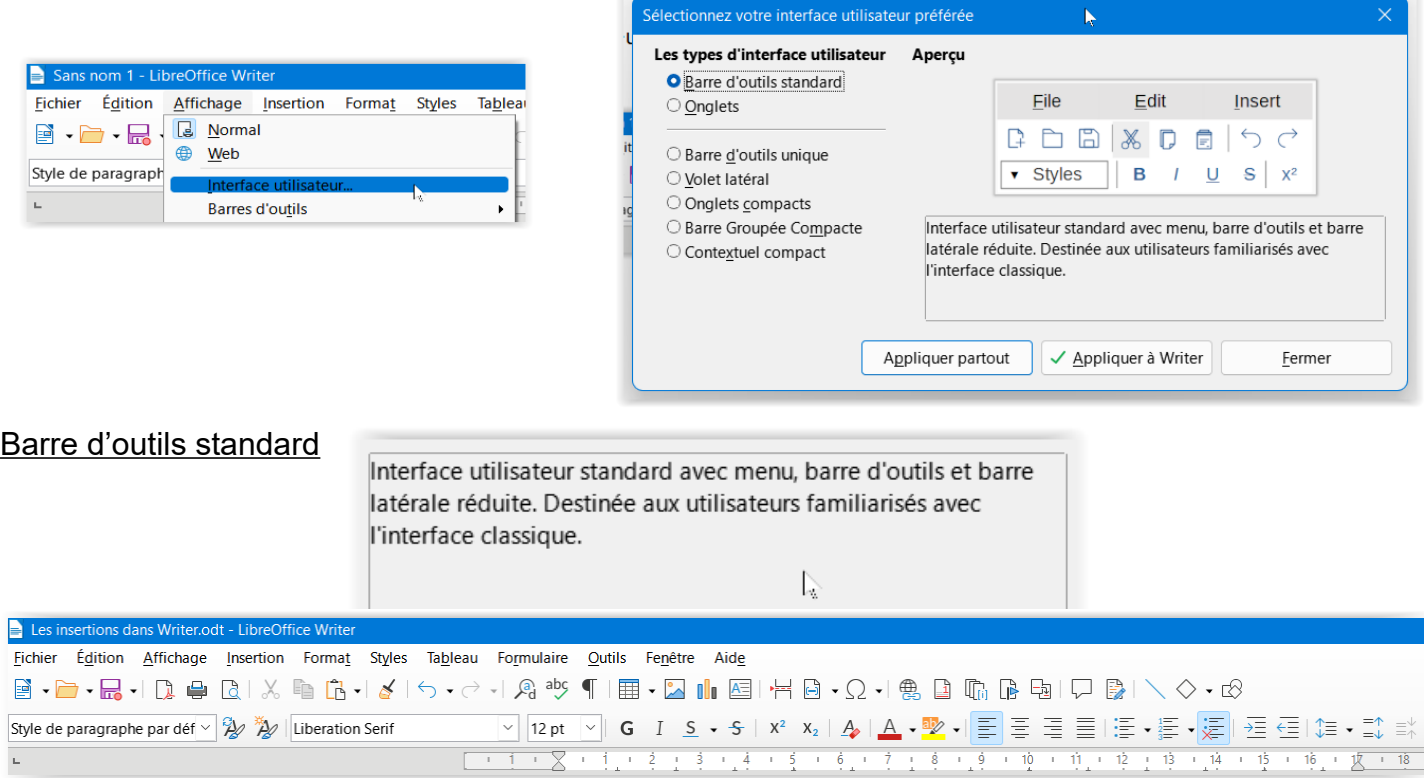

### **Onglets**

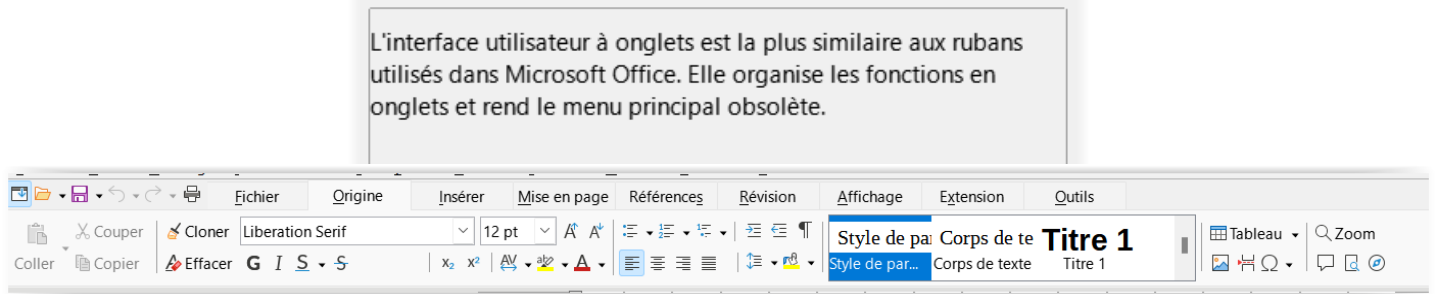

#### Barre d'outils unique

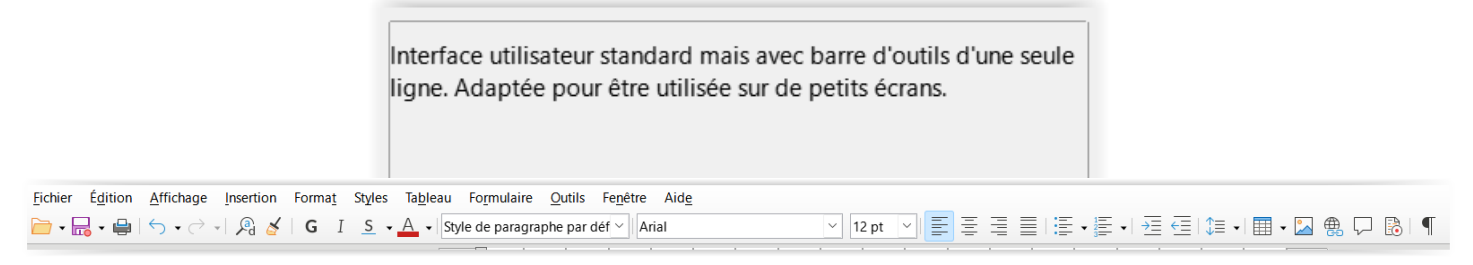

#### Volet latéral

Interface utilisateur standard avec barre latérale déployée. Il est conseillé aux utilisateurs experts qui souhaitent modifier rapidement de nombreuses propriétés différentes d'utiliser cette interface utilisateur.

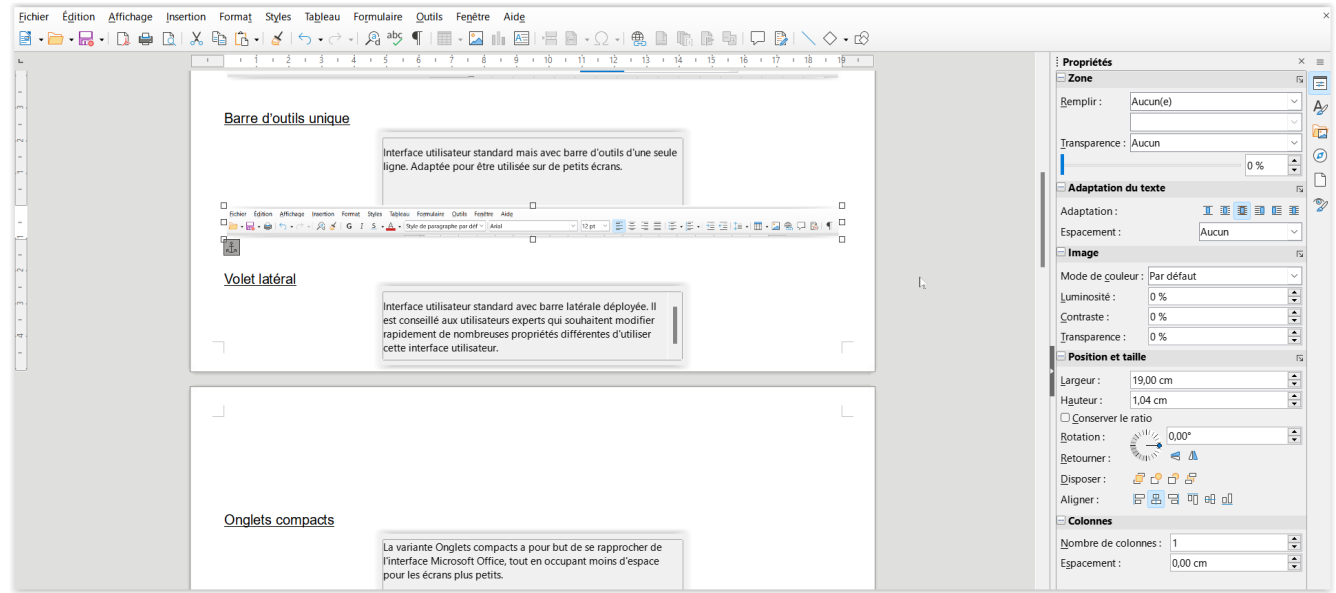

#### Onglets compacts

La variante Onglets compacts a pour but de se rapprocher de l'interface Microsoft Office, tout en occupant moins d'espace pour les écrans plus petits.

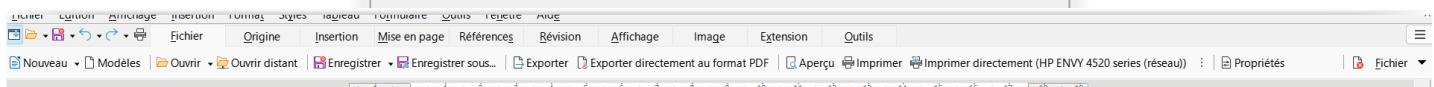

#### Barre groupée compacte

L'interface Barre groupée permet d'accéder aux fonctions en groupes, avec des icônes pour les fonctionnalités les plus fréquemment utilisées et des menus déroulants pour les autres. Cette variante compacte privilégie l'espace vertical.

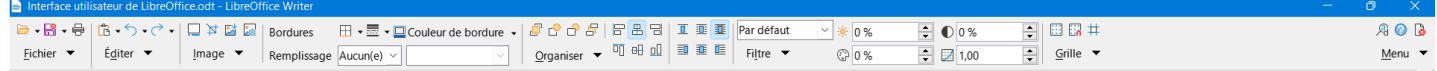

#### Contextuel compact

L'interface Contextuel compact affiche les fonctions dans une barre d'outils sur une seule ligne avec un contenu dépendant du contexte.

#### *Texte sélectionné*

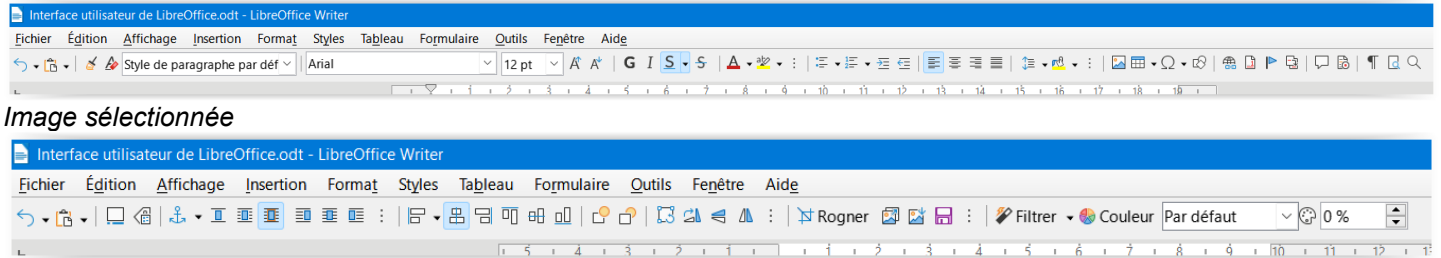

# **Détails de l'interface utilisateur de type Onglets**

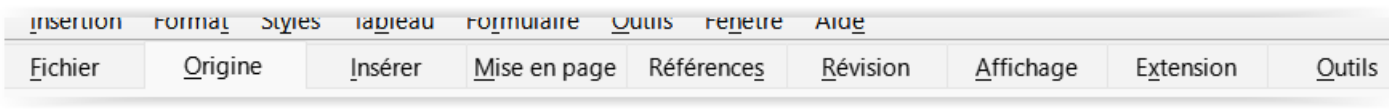

*N.B. le menu de base, situé en haut de fenêtre, reste toujours présent*

#### Fichier

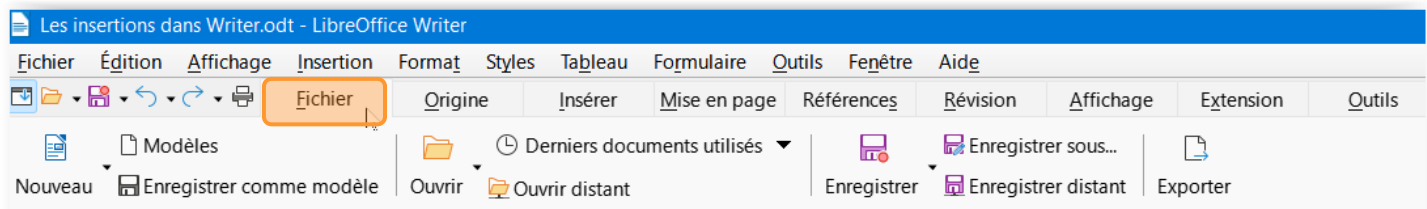

### Origine

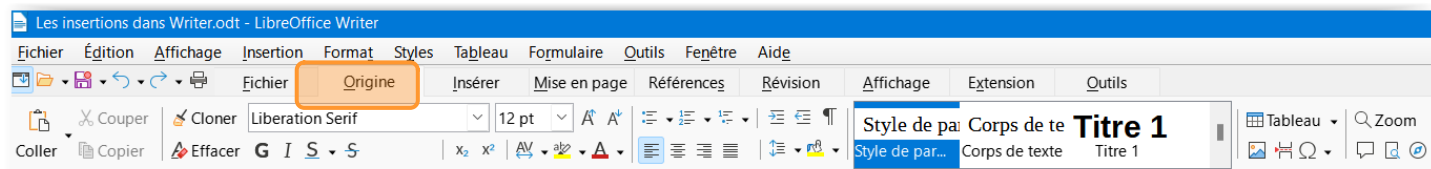

#### Insérer

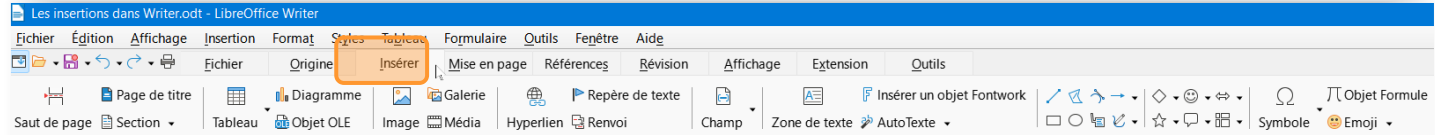

### Mise en page

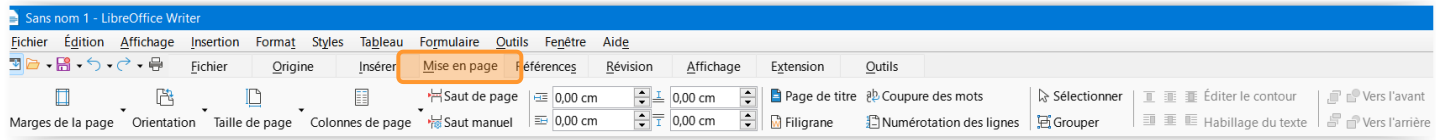

#### Références

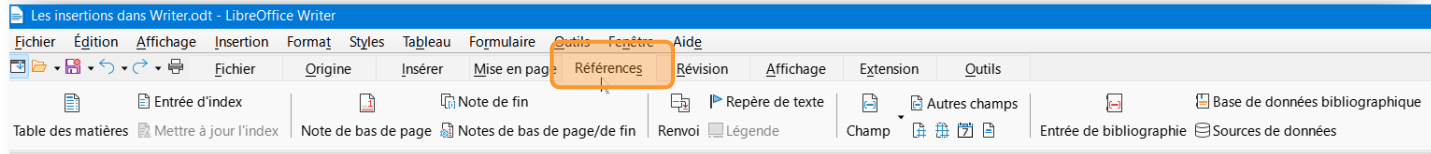

### Révision

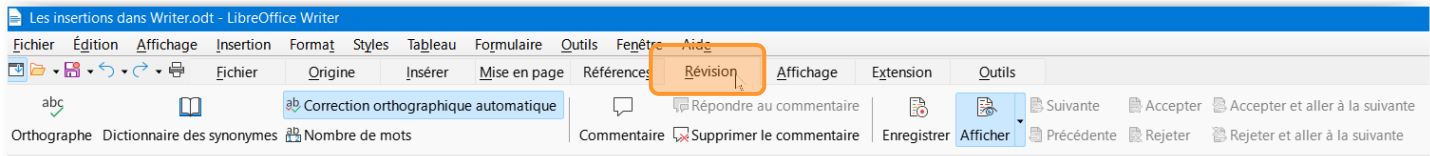

## Affichage

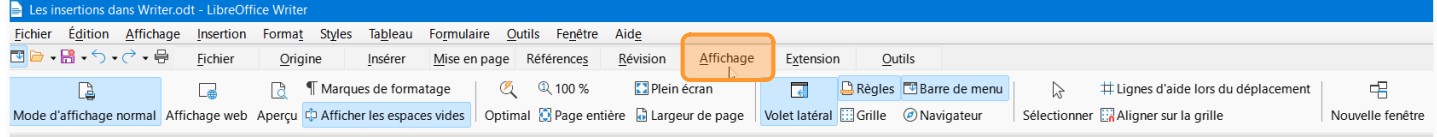

## Outils

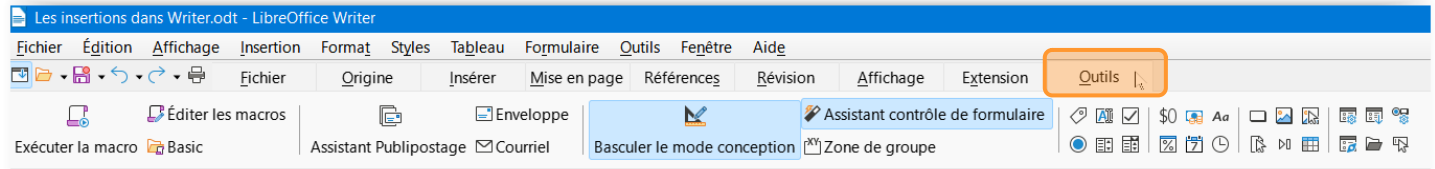

### Extension

#### *vide s'il n'y a pas d'extension installées*

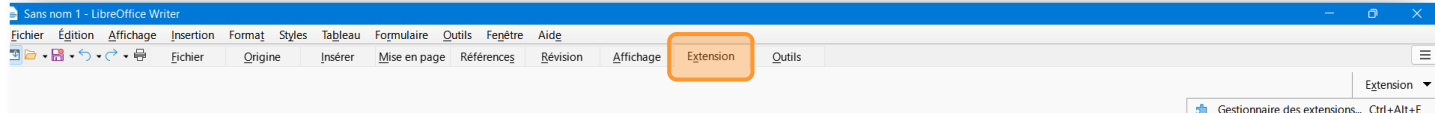

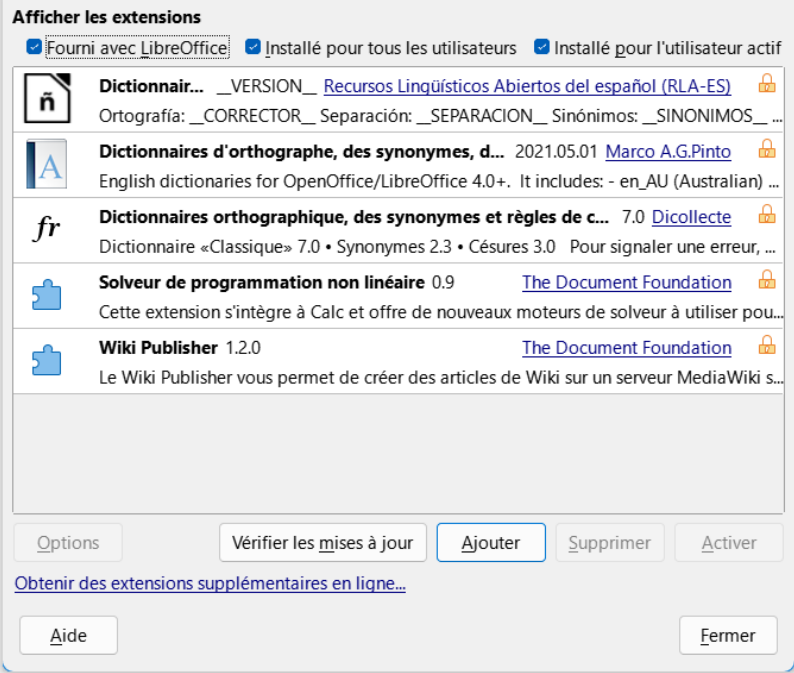